# **STEP** 机器人折弯功能使用说明书

出版状态:标准 产品版本: V1.0

> 中国上海新时达机器人有限公司全权负责本控制系统用户操 作及编程指南的编制、印刷。 版权所有,保留一切权利。

> 没有得到上海新时达机器人有限公司的许可,任何单位和个 人不得擅自摘抄、复制本书(软件等)的一部分或全部,不得以 任何形式(包括资料和出版物)进行传播。

版权所有,侵权必究。内容如有改动,恕不另行通知。

#### **All Copyright© reserved by Shanghai STEP Robotics Co., Ltd., China**

Shanghai STEP Robotics Co., Ltd. authorizes in the documenting, printing to this robot control manual.

All rights reserved.

The information in this document is subject to change withoutprior notice. No part of this document may in any form or by any means(electronic,mechanical,micro-coping,photocopying,recording or otherwise)be reproduced, stored in a retrial system or transmitted without prior written permission from Shanghai STEP Robotics Co., Ltd.

# 序言

#### 内容提要

本操作指南对 STEP 机器人折弯进行了全面系统的阐述。本手册可作为使用 STEP 机器人折弯功能的参考资料。

为了确保能够正确的使用 STEP 机器人折弯功能,请在使用前仔细阅读本使用 说明书。

#### 读者对象

操作人员

机器人编程人员

工程维护人员

用户技术支持人员

#### 内容说明

本说明书内容会有补充和修改,请经常留意我公司网站,更新说明书。我公 司网址:[www.steprobots.com](http://www.steprobots.com/)。

#### 主要特点

STEP 机器人示教器界面采用逐级分类式的管理形式,用户可以通过示教器上 的物理按键及触摸屏上的虚拟热键对机器人进行控制。操作界面简洁明了,使用 方法符合人类感观认识,简单易懂。

#### 与安全有关的标记说明

本使用说明书中,与安全相关的内容,使用下列标记。附有安全标记的叙述、 内容重要,请务必遵守。

 $\bigcirc$  行 险

个 注意<br>第二章 <sub>错误使用时,会引起危险,可能导致人身轻度或重度伤害</sub> 和设备损坏。

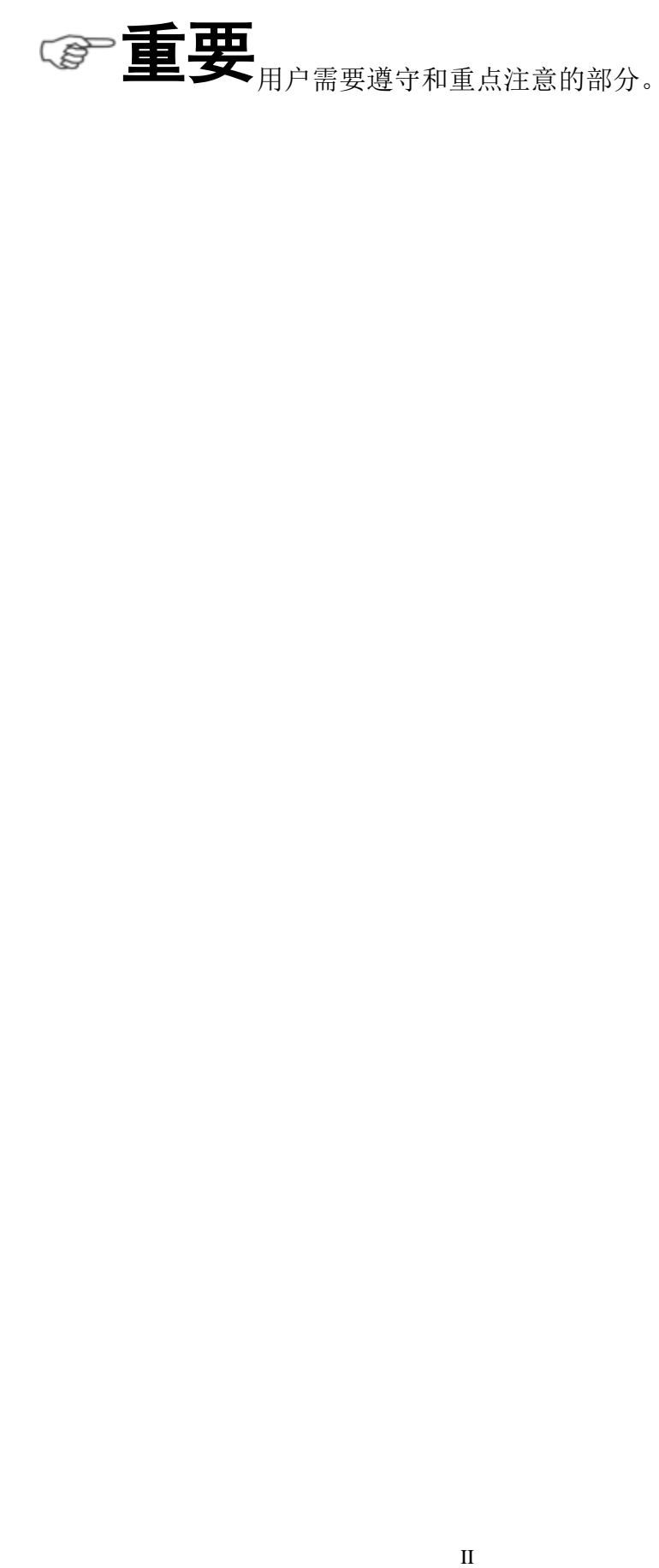

第一章说明

第二章安全

第三章安装与配置

第四章折弯功能

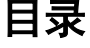

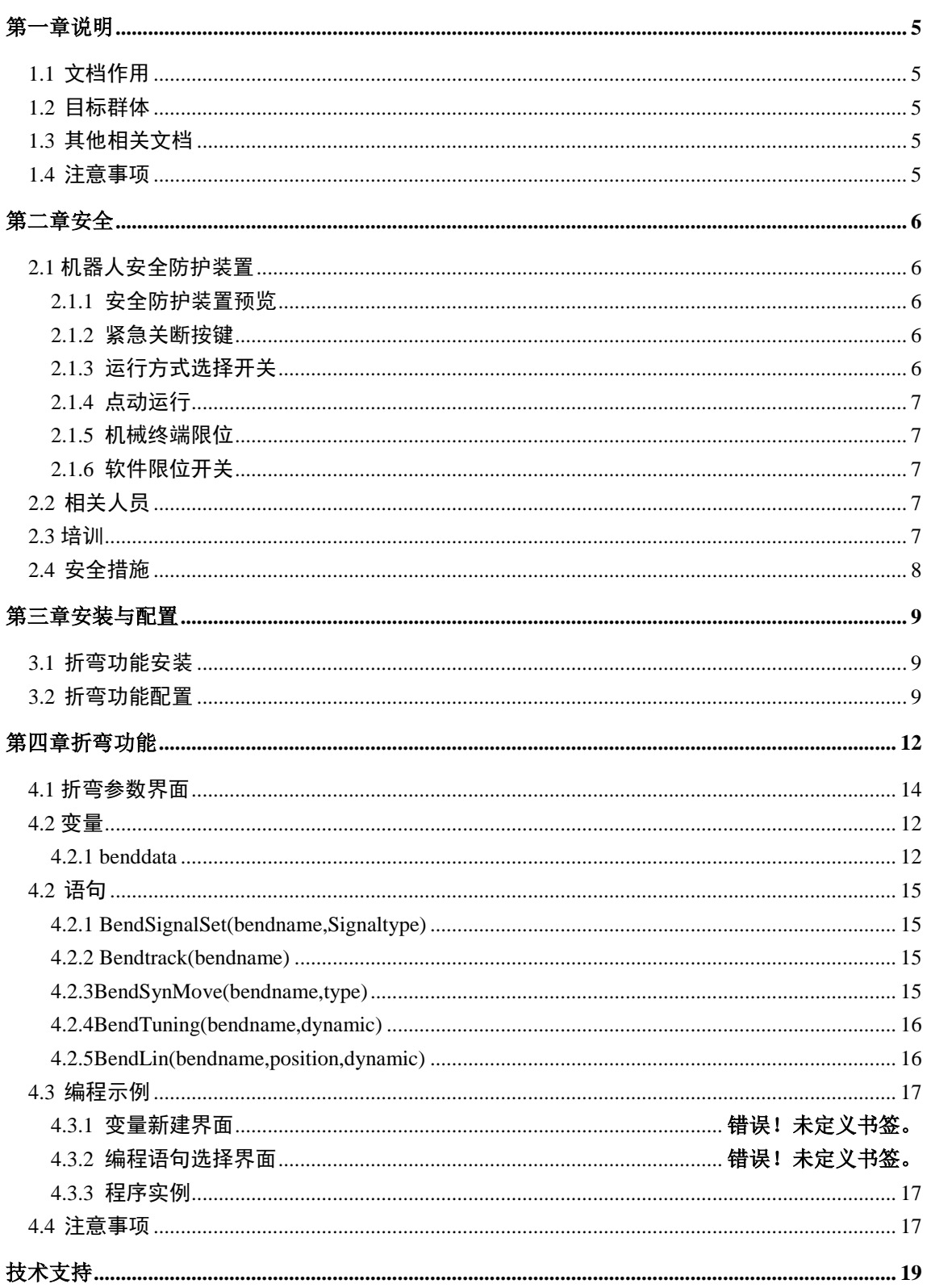

<span id="page-6-0"></span>第一章说明

# <span id="page-6-1"></span>**1.1** [文档作用](file:///E:/F/desk/300.pdf)

文档的作用在于描述示教器功能、说明示教器使用方式以及注意事项。此文档能够帮助 用户快速学会使用机器人。

# <span id="page-6-2"></span>**1.2** 目标群体

文档的目标群体是:机器人操作者、机器人编程人员、机器人维护人员、机器人集成人 员。下面表示描述的是目标群体需要的其它技能。

#### 表 **1.1** 目标群体以及需要技能

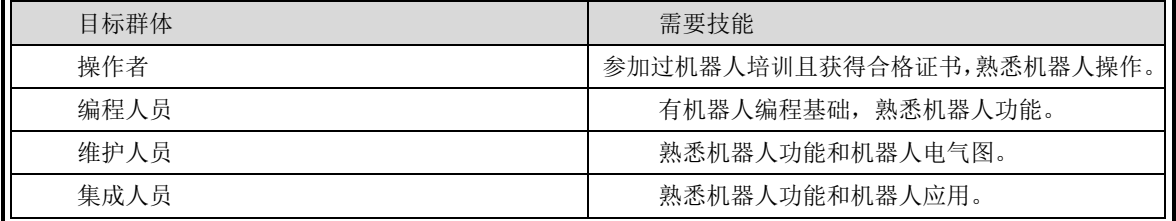

# <span id="page-6-3"></span>**1.3** 其他相关文档

《SRC4 机器人控制系统技术参考手册》

# <span id="page-6-4"></span>**1.4** 注意事项

此手册主要向用户介绍机器人基础操作,对于机器人各个模块细节知识请参考相应文档。

<span id="page-7-0"></span>第二章安全

# <span id="page-7-1"></span>**2.1** 机器人安全防护装置

## <span id="page-7-2"></span>**2.1.1** 安全防护装置预览

机器人系统上有下列安全防护装置:

- 紧急关断按键
- 运行方式选择开关
- 点动运行
- 机械终端卡位
- 软件限位开关

注意:在安全防护装置被拆下或关闭的情况下,不允许运行机器人系统。

#### <span id="page-7-3"></span>**2.1.2** 紧急关断按键

机器人的急停按钮位于示教器控制面板上,按下紧急关断按键时,机器人驱动器将立刻 关断。

# !危险

一旦出现危及人员或设备的情况,必须按下紧急关断按钮。若需继 续运行,则必须旋转紧急关断按钮将其解锁,并对停机信息进行确认。

### <span id="page-7-4"></span>**2.1.3** 运行方式选择开关

机器人系统运行方式有三种:手动快速运行(T2)、自动运行(AUT)、外部自动运行(AUT EXT)。

机器人运行方式通过面板上的钥匙开关来切换。如果在机器人运动过程中改变了运行方 式,机器人驱动器立刻中断。

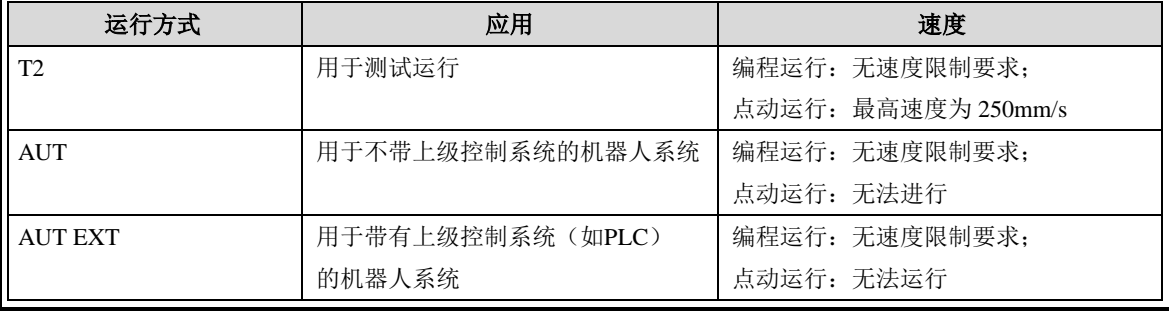

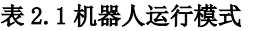

l,

#### <span id="page-8-0"></span>**2.1.4** 点动运行

**三百二百五**<br>三百二三二<br>编好一段程序,首先需要在手动模式下进行程序示教及调试,程序

调试没有问题,才可以在自动模式下运行程序。手动模式下运行程序称为点动运行程序。 自动运行程序与点动运行程序不同之处在于:

- **●** 自动运行程序通过点击"Start"按键运行程序,手动运行程序要求一直按住"Start"按键 运行程序,松开"Start"按键,机器人停止运行。
- 手动运行程序更加安全,因为在手动模式下机器人运行速度有更严格的限制。

#### <span id="page-8-1"></span>**2.1.5** 机械终端限位

基本轴 A1、A2、A3、A5、A6 均有带缓冲器的机械终端限位。

#### <span id="page-8-2"></span>**2.1.6** 软件限位开关

**个 注意** 动范围。软件限位开关仅用作机械防护装置,并设定为机器人不会撞到机械终端限位上。

# <span id="page-8-3"></span>**2.2** 相关人员

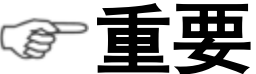

所有与机器人控制系统有关的工作人员必须阅读并了解机器人系统

安全方面的文献。

在工作之前必须向相关人员说明工作的方式、规模以及可能存在的危险。在发生意外事 故或进行技术更改后必须重新加以说明。

相关人员包括将机器人系统集成到设备上的系统集成商、用户、操作人员或机器人系统 的编程人员。

# <span id="page-8-4"></span>**2.3** 培训

使用机器人及机器人系统的用户应确保其编程人员、操作人员、维修人员参加过安全培 训,并获得胜任该工作的能力。培训最好是教室与操作现场相结合的方式。

#### 培训的目标:

培训的目的是要参加培训的人员了解到下列信息:

- 1) 安全器件的用途和它们的功能;
- 2) 涉及健康和安全的规程;
- 3) 由于机器人或机器人系统的运行所造成的各种危险;
- 4) 与特定的机器人有关的工作任务和用途;
- 5) 安全的基本概念。

#### 培训的要求:

- 1) 学习适用的安全规程标准和机器人制造厂及机器人系统设计者的安全建议;
- 2) 理解所安排的任务的明确含义;

第 二 章 l,

٦ 安 全

#### 上海新时达机器人有限公司

3) 掌握用于完成所指定的作业任务的所有控制装置及其功能的识别和说明,如慢速控 制、示教盒操作、急停步骤、切断步骤、单点控制等;

4) 识别与作业有关的危险,包括辅助设备带来的危险;

5) 识别安全防护措施,包括安全防护装置的类型、安全防护装置的能力或挑选方案、 所选择的器件的功能、器件的功能测试方法、所选器件的限制性以及从识别危险开始的安全 操作步骤、对人员的安全防护装备等;

6) 掌握保证安全防护装置和联锁装置功能正常的测试方法;

#### 再培训的要求:

当系统变更、人员变化或发生了事故时,为了确保安全操作,应对相关人员重新进行安 全培训。

### <span id="page-9-0"></span>**2.4** 安全措施

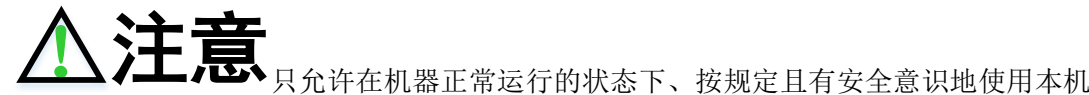

器人系统。不正确的使用会导致人员伤害及设备受损。

即使在机器人控制系统已关断且已进行安全防护的情况下,仍应考虑到机器人系统可能 进行的运动。错误的安装(例如超载)或机械性损坏(例如制动闸故障)会导致机器人或附 加轴向下沉降。如在已关断的机器人系统上作业,则须先将机器人及附加轴行驶至一个无论 在有负载或无负载情况下都不会自行运动的状态。如没有这种可能,则必须对机器人及附加 轴作相应地安全防护。

机器人系统出现故障时,必须执行以下工作:

- 关断机器人控制系统并做好保护,防止未经许可的重启。
- 通过有相应提示的铭牌来标明故障。
- 对故障进行记录。
- 排除故障并进行功能检查。

٦

l,

٦

装 与 配 置

# <span id="page-10-0"></span>第三章安装与配置

# <span id="page-10-1"></span>**3.1** 折弯功能安装

安装步骤如下:

- 1) 向设备厂商申请带有折弯功能注册码。
- 2) 将控制柜与运行机器人配置软件(RobotConfig)的 PC 机相连接(IP 要求为 192.168.0.X, X 为非 0);
- 3) 打开配置软件软件注册界面,输入第一步申请的注册码,点击注册完成带有折 弯功能机器人软件注册。

注册示意图如下所示:

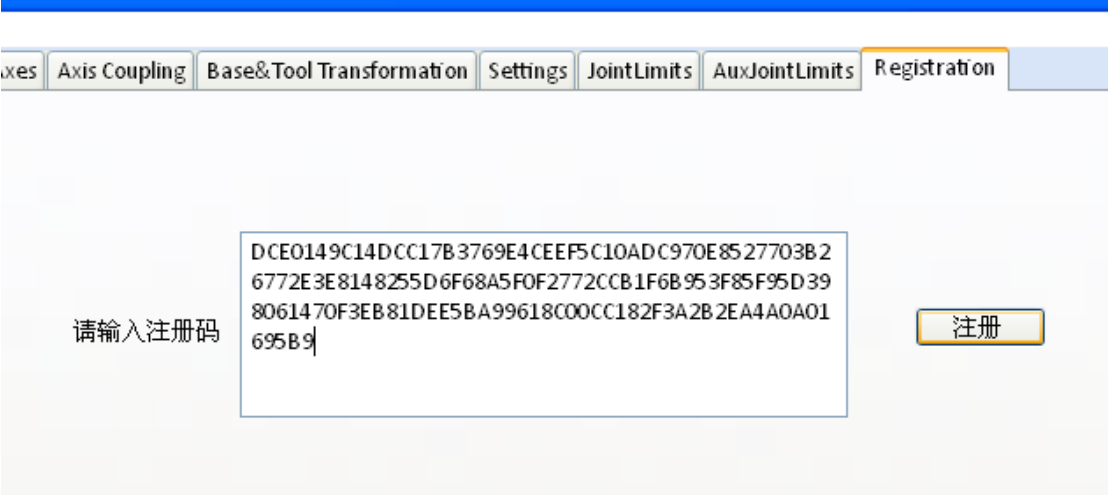

# <span id="page-10-2"></span>**3.2** 折弯功能配置

PLC 配置步骤如下:

1)PLC 中添加 Step\_Bend 库

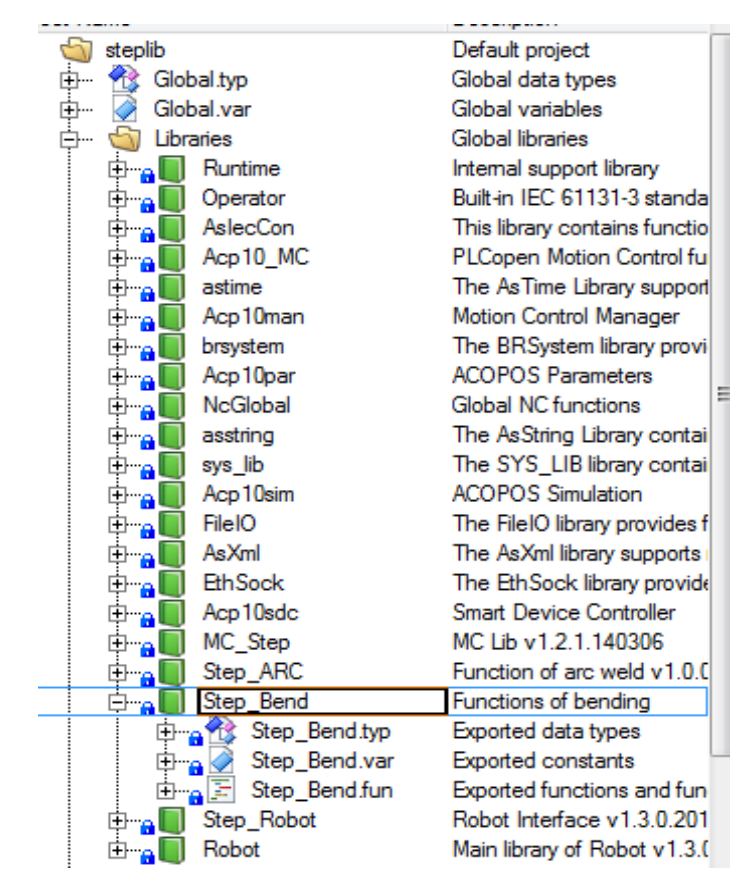

#### 2) 定义 Step\_Bend 库中的折弯数据结构体的全局变量

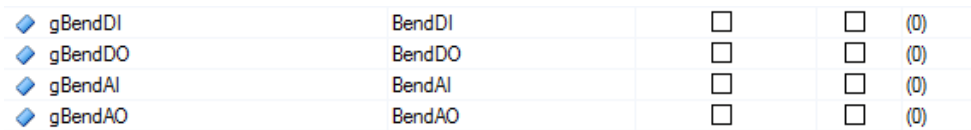

3)MotionTask 中调用 Step\_Bend 中的 UpdateBendInput 和 RefreshBendOutput 两个 功能块,两个功能块的参数使用的就是第 2 步中建立的全局变量。可以在 UserPreAction 中 调 用 UpdateBendInput , 在 UserPostAction 中 调 用 RefreshBendOutput。

注意:由于 UpdateBendInput 和 RefreshBendOutput 功能块中用到全局变量, 所以可能以后在下载 PLC 程序时会报由于这两个函数引起的 25314 boot error 错误, 此时热启一下 ARWin 即可。

置

第 三

#### STEP 机器人折弯功能使用说明书

(\*BendInput\*)

UpdateBendInput\_0.Group:=0;

UpdateBendInput\_0.BendDI:=gBendDI;

UpdateBendInput\_0.BendAI:=gBendAI;

UpdateBendInput\_0.Enable:=TRUE;

UpdateBendInput\_0();

(\*BendOuput\*)

RefreshBendOuput\_0.Group:=0;

RefreshBendOuput\_0.BendDO:=ADR(gBendDO);

RefreshBendOuput\_0.BendAO:=ADR(gBendAO);

RefreshBendOuput\_0.Enable:=TRUE;

RefreshBendOuput\_0();

# <span id="page-13-0"></span>第四章折弯功能

# <span id="page-13-2"></span><span id="page-13-1"></span>**4.1** 折弯变量

### **4.1.1** 折弯变量概述

折弯变量 **Benddata** 只能在全局工程变量下新建,可以在新建变量时对各参数 进行取值,也可以在折弯配置界面进行配置。

- 折弯变量中包含的主要信息有:
- 是否有外部传感器
- BendIO 折弯端口号: 取值 0-7, 需要根据 PLC 端配置的折弯端口赋值。
- Board thickness 折弯板厚:根据实际情况配置。
- Groove width 折弯机槽宽: 根据实际选择
- Bend angle 折弯角度。
- Bend speed: 折弯速度。
- Bend ACC time: 折弯加速时间。
- Bend delay distance: 折弯延迟距离。描述折弯机开始折弯一定距离后, 机 器人开始跟随折弯。
- Glide distance: 下滑距离。
- Glide speed: 下滑速度。
- Glide ACC time: 下滑加速时间。
- Glide delay distance: 下滑延迟距离。描述折弯机从上死点行走一定距离后, 机器人开始同步运动。
- Return distance: 回程距离。
- Return speed: 回程速度。
- Return ACC time: 回程加速时间。
- Return delay distance: 回程延迟距离。描述折弯机从卸荷点(如果折弯机 没有卸荷点,以下死点为准)行走一定距离后,机器人开始同步运动。
- Hold time: 保压时间。
- X、Y、Z、A、B、C,折弯机参考坐标系。原点为刀口与槽口平面交线中

功 能

第 四 点, 折弯机折弯运动方向为 Z 轴正向, 刀口方向为 Y 轴方向, 朝外 (正 面面对折弯机)为 X 轴正向。

- Board distance: 刀口到后挡块距离。
- **L1 distance:** 左电子尺(正面面对折弯机左手边的电子尺)到位距离。
- **L2 distance:** 右电子尺(正面面对折弯机右手边的电子尺)到位距离。
- L1L2 distance: 左右电子尺间距。
- Bend knife IO: 折弯刀端口。取值范围为 0-31。如果在一个完整折弯过程 中,折弯机需要切换工装(折弯刀、磨具、后挡块等),需要使用此变量 区分不同工装。

#### **4.1.2** 折弯变量编辑

在变量新建界面左侧选中 Reference Systems and Tools,然后在右侧选择 BENDDATA,输入变量名称,点击 OK 完成折弯变量 BENDDATA 的新建。变量 新建示意图如下:

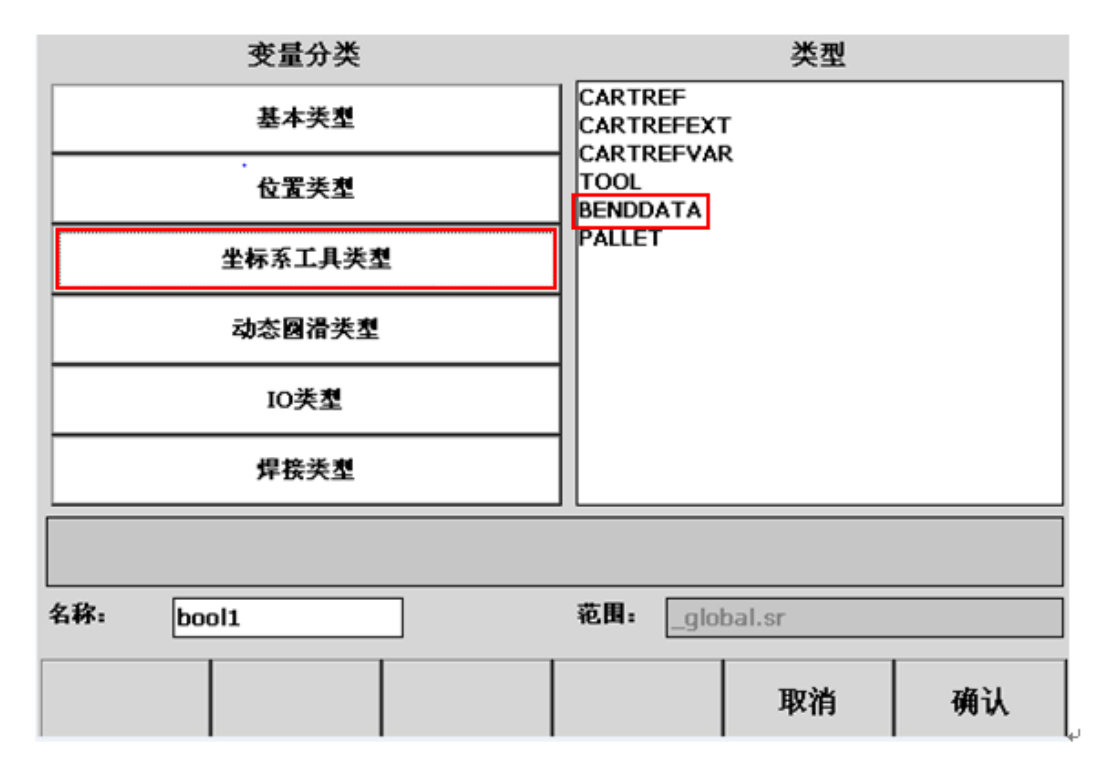

注:

1、折弯变量只能新建在 global 目录下,为一个全局变量;

2、对折弯变量的编辑操作(编辑、删除、重命名等)与普通变量类似。

第 四 章 l,

٦ 折 弯 功 能

# <span id="page-15-0"></span>**4.2** 折弯配置界面

### 第一个折弯数据配置界面:

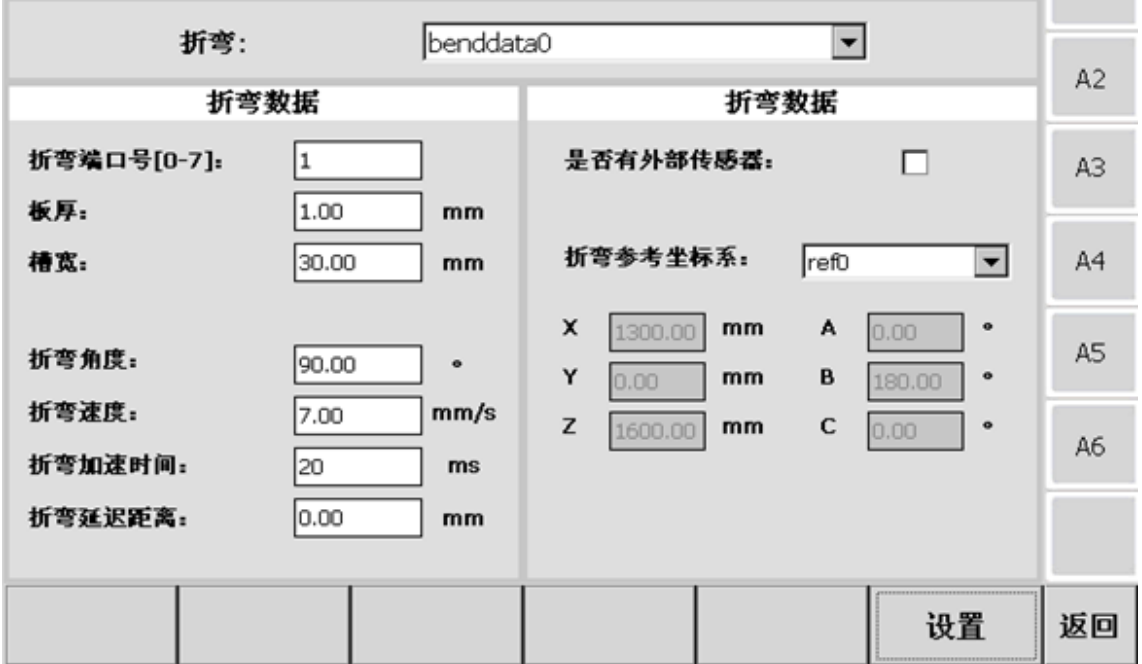

该界面中配置的参数主要包括:折弯端口号、折弯板厚、槽宽、折弯角度和速度、 折弯坐标系、是否使用外部坐标系等。

# 第二个折弯数据配置界面:

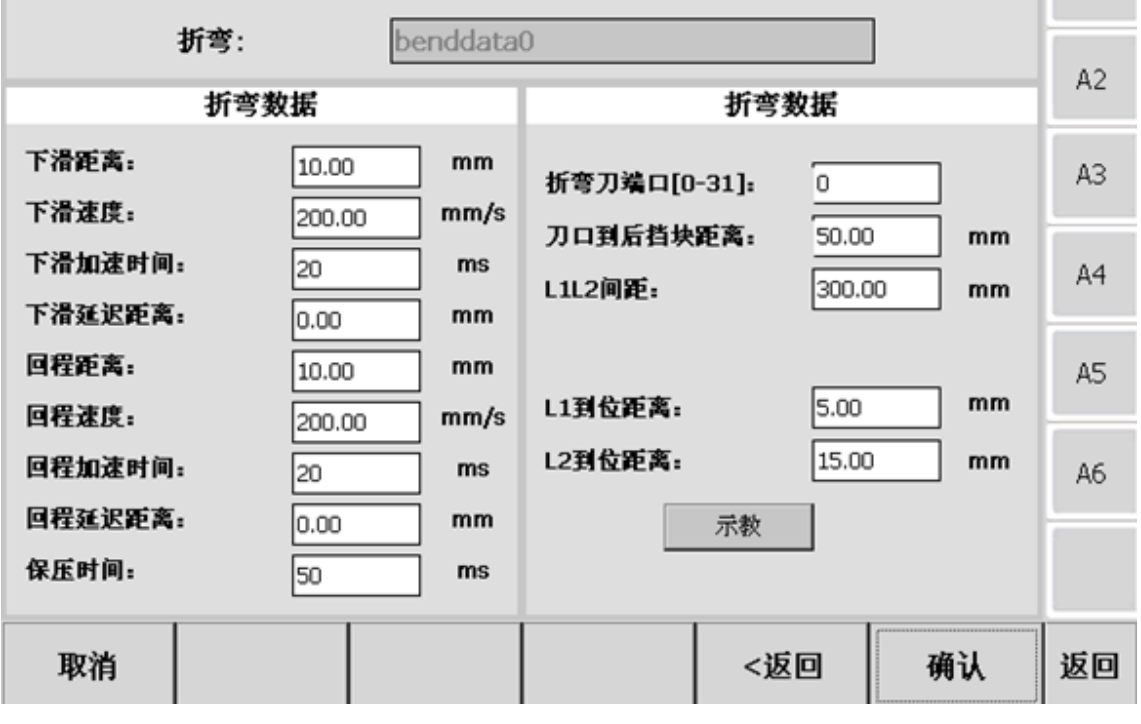

该界面中配置的参数主要包括: 下滑距离、速度、加速时间、下滑距离; 回程距

离、速度、加速时间、延迟距离;保压时间;折弯端口号,L1、L2 相关数据。

注意:折弯坐标系需要在坐标系示教界面先进行示教,示教完后再在折弯配 置界面进行选择,并且要点击第二个配置界面上的"确认"才能确认使用选择的 坐标系。

# <span id="page-16-0"></span>**4.3** 折弯语句

#### <span id="page-16-1"></span>**4.3.1** 折弯语句概述

折弯功能新增折弯语句如下:

#### **1**、**BendSignalSet(bendname,Signaltype)**

该语句是根据 Signaltype 选取的字符串给折弯机发送快下/折弯/卸荷/回程信号, 具有两个参数,语句使用方式如下:

#### BendSignalSet(bendname,Signaltype);

其中 bendname 是指折弯变量名, Signaltype 是给 bendname 中对应的 IO 组发 送 eBendToVelChange (运行到速度转换点信号)、eBendToClamp (运行到夹紧点 信号)、eBendProcess(开始折弯信号)、eUnloading(卸压信号)、eMoveBack(回 程信号)信号之一。在使用时,bendname 是在下拉框中选取已经新建的折弯变量

名, Signaltype 是根据实际情况在下拉框中选取 5 种信号中的一个。

注意:非同步运动时,可用 BendSignalSet 指令来设置刀的信号。

#### <span id="page-16-2"></span>**2**、**Bendtrack(bendname)**

该语句是跟随折弯语句,只包含一个参数,即折弯变量名 bendname, 语句使 用方式如下:

#### Bendtrack(bendname);

在使用时,bendname 是在下拉框中选取已经新建的折弯变量名。在该语句处 理过程中,还包含了保压时间。

#### <span id="page-16-3"></span>**3**、**BendSynMove(bendname,type)**

同步运动语句使用方式如下:

#### BendSynMove(bendname,type);

BendSynMove 可以根据参数 type 的选取,实现同步向上和同步向下的功能,

٦ 折 弯

第 四 章 l,

bendname 是折弯变量名, type 指明同步运动的方向, 有 eDown 和 eUp 两种方式。

#### <span id="page-17-0"></span>**4**、**BendTuning(bendname,dynamic)**

放料校正语句用于在后挡块到位后进行校正,语句使用方式如下:

#### BendTuning(bendname,dynamic);

有两个参数, 即 bendname 和 dynamic, bendname 是折弯变量名, dynamic 是 动态参数,可以对放料校正的速度和加速度、加加速度进行设置,dynamic 为动态 参数。

#### <span id="page-17-1"></span>**5**、**BendLin(bendname,position,dynamic)**

带校正的板料位置调整语句(Lin 运动), 语句使用方式如下:

BendLin(bendname,postion,dynamic);

该语句在折弯坐标系下运动,若前面没有坐标系语句,则默认为世界坐标系, 若有电子尺校正,则此语句自带校正,无电子尺则无校正。

语句包含三个参数, bendname, position 和 dynamic, 其中 bendname 是折弯变 量名, position 是一个位置点, 可以为 rcp,rap,cp,ap 点, dynamic 动态参数。

# **4.3.2** 折弯语句编辑

在新建语句时选择折弯语句,可以显示折弯语句选项,根据使用情况进行选择。

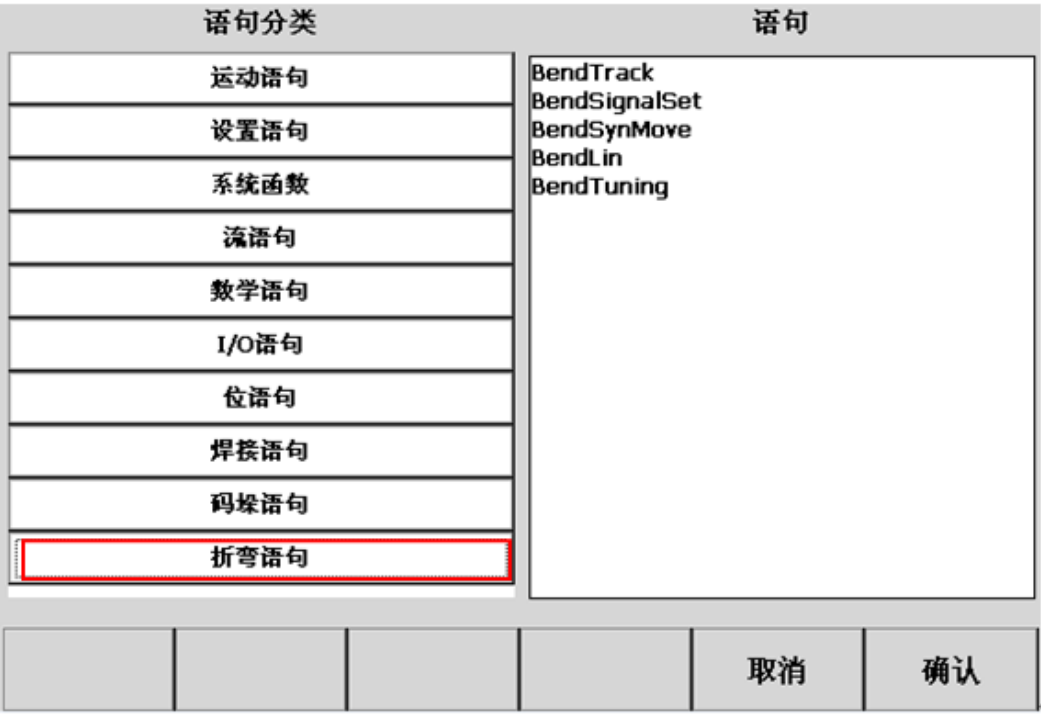

折弯语句的编辑与其他普通语句相同,如 modify、注释功能等。

# <span id="page-18-0"></span>**4.4** 使用实例

## <span id="page-18-1"></span>**4.4.1** 普通跟随折弯

一个完整的普通折弯程序示例如下所示:

```
//*************普通跟随折弯*************//
PTP(\text{ap0})Lin (cp0); \frac{1}{4} // 进料
BendSignalSet(benddata0, eBendToVelChange); // 刀下降
BendTuning (benddata0); //校正
Bendtrack (bendname, nosyn); //跟随折弯
Lin(p2); //退料
Lin(p3);
```
# **4.4.2** 上下跟随折弯

一个完整的上下跟随折弯程序示例如下所示:

//\*\*\*\*\*\*\*\*\*\*\*\*\*上下跟随折弯\*\*\*\*\*\*\*\*\*\*\*\*\*\*\*//

```
PTP(ap0);
Lin (cp0); <br> \frac{1}{4} (cp0); <br> \frac{1}{4} (cp0); <br> \frac{1}{4} (cp0); <br> \frac{1}{4} (cp0); <br> \frac{1}{4} (cp0); <br> \frac{1}{4} (cp0); <br> \frac{1}{4} (cp0); <br> \frac{1}{4} (cp1); <br> \frac{1}{4} (cp1); <br> \frac{1}{4} (cp1); <br> \frac{1}{4} (cp1); <br>
BendSynMove (benddata0, eDown); //同步下滑
Lin (cp1); <br> // 折弯位置
BendTuning (benddata0): //校正
Bendtrack (benddata0); //跟随折弯
BendSynMove (benddata0,eUp); //同步回程
BendLin (benddata0,cp2); //调整位置
Lin(cp3); //退料
Lin(cp4);
```
# <span id="page-18-2"></span>**4.5** 注意事项

- 折弯端口号需与 PLC 端端口配合使用。如: 在 PLC 端将一台折弯机的输入输 出信号绑定到折弯机 1 号端口,如果想在程序中使用此折弯机,对应折弯变量 中的折弯端口号要改为 1。
- 折弯刀口号使用。一台折弯机在一个完整的过程中可能需要换工装(折弯刀、 磨具、后挡块等),每一个工装在折弯校正中产生的偏移量使用折弯刀口号标 示。这意味着对应多个工装的多个折弯变量中不仅工装数据(Board distance、

折 弯 功 能

第

L1 distance、L2 distance、L1L2 distance)不同, 折弯刀口号(Bend knife IO) 也不同。

- 槽宽指的是下模整个槽的宽度,而不是一半宽度。
- 折弯角度指的是折弯完成后两个面形成的角度,而不是该角度一半。
- 折弯参考坐标系设置步骤如下:1.在坐标系示教界面中对一个选中普通参考坐 标系进行示教;2.在折弯变量示教界面中选中该参考坐标系。
- 折弯参考坐标系为一个机器人系统内部使用的一个坐标系,折弯示教界面中参 考坐标系选取(如 ref1)只是完成了一个普通参考坐标系到折弯坐标系的赋值。 这意味着完成折弯坐标系示教后,修改 ref1 值,不会改变折弯参考坐标系值; 在折弯程序中如果没有使用坐标系设置语句,示教器界面中也不会显示 ref1。
- Board distance、L1 distance、L2 distance、L1L2 distance、Bend knife IO 五个参 数只用于折弯校正语句(BendTuning)。这意味着如果在折弯过程中不使用折 弯校正功能(BendTuning),这五个参数可以不填写。
- 折弯根据是否带有传感器分为两种:带有外部传感器、不带外部传感器。如果 带有外部传感器,以下参数是必须的:BendIO、Board thickness、Groove width、 Hold time、折弯参考坐标系、Bend angle; 如果不带外部传感器, 以下参数是 必须的:BendIO、Board thickness、Groove width、Hold time、折弯参考坐标系、 Bend angle、Bend speed、Bend ACC time、Bend delay distance、Glide distance、 Glide speed、Glide ACC time、Glide delay distance、Return distance、Return speed、 Return ACC time、Return delay distance、Hold time。
- 在进行实际折弯前,要先仿真折弯一次,避免带来不必要的危险和损失。

能

第 四 章

# <span id="page-20-0"></span>技术支持

#### 技术服务

上海新时达机器人有限公司乐于提供有关机器运行及操作的信息,并可帮助您排除故障和提 供详细咨询,如果您的机器人生产过程中出现故障,可立即联系我们的服务机构,并尽可能 提供以下信息:

- 机器人型号及序列号
- 控制系统型号及序列号
- 控制系统系统版本号
- 额外的软件功能包(可选)
- 现有的应用程序
- 其他附加装置(变位机、导轨等,可选)
- 问题描述、故障持续时间及频率等

#### ◆ 联系方式

#### 上海新时达机器人有限公司

- 地址:上海市嘉定区思义路 1560 号
- 电话:021-69926073
- 传真:021-69926046
- 邮箱:[robot@steprobots.com](mailto:robot@steprobots.com)
- 邮编:201801
- http://www.steprobots.com